Article Ben Spead · Sep 6, 2017 1m read

## Pro Tip: Controlling your SysTray Cube icon appearance

This 'feature' have been around for a long time, but I don't see any articles on it so I thought I would make everyone aware.

A method is provided to customize the appearance of the Cache cube icon in the system tray so different instances can be visually distinguished. When csystray.exe, the Cache/Ensemble cube program, starts, it will look for files named "up.ico" and "down.ico" in the *l*bin directory below the instance installation directory. If these .ico files are present, csystray.exe will load the icons and display them in place of the default blue and gray Cache/Ensemble cube icons. These files should each contain a single small (16x16) icon.

In order for the change to take affect, you need to exit the cube and then start it again from the Start menu (note - obviously this only works on Windows as the Cube doesn't run on other platforms).

I have attached a zip file of icons I have collected over the years. Feel free to play with them - as I often have a halfdozen instances installed of varying versions I have found this to be very helpful in telling them apart.

Hope this is helpful! See sample icon below (the 'green C' is what I clicked to get the menu)

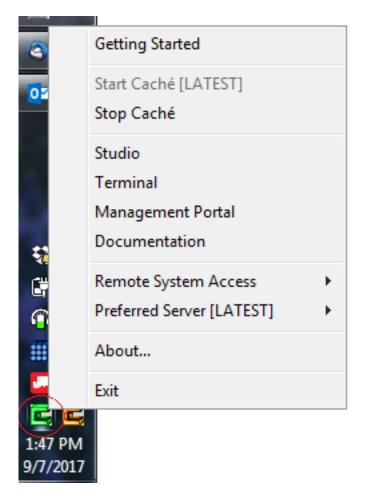

<u>#Caché</u> <u>#Development Environment</u> <u>#Studio</u> <u>#Tools</u> <u>#Ensemble</u> <u>#Microsoft Windows</u> <u>#Tips & Tricks</u>

Source URL: https://community.intersystems.com/post/pro-tip-controlling-your-systray-cube-icon-appearance